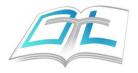

## Online Research with the Oklahoma Transportation Library (OTL)

With a collection of over 10,000 items, and a wide variety of material already digitized, using the OTL's online catalog can seem like a daunting challenge at first. Where do you begin? What kind of key words should you look for? What options will yield the best results? Rest assured the online catalog is an easy, user-friendly platform that offers a convenient interface and reliable results. Below you will find a step-by-step guide on using the catalog to maximize benefits for your transportation research needs.

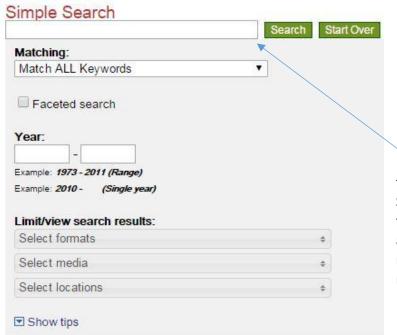

The simple search is the easiest way to find information on a particular topic. Simply type in a keyword, phrase, author, title, year, or any combination of the above, and the search will display results matching any or all of the terms mentioned above.

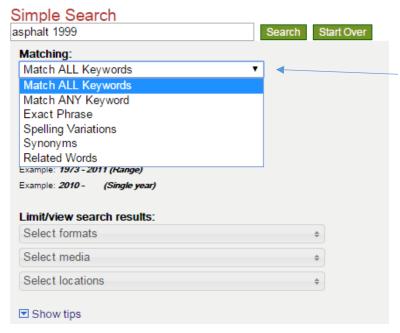

You can alter the parameters here for best results. You can choose to match all of the keywords, any, the exact phrase, and so forth. Similarly, other options on the page include specific date ranges, as well as format selection (book, video, journal, etc).

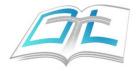

Once you have started your search, you will see all the items matching your search terms. For example, if you want to see bridge design related topics from 1999-2017, you would type and select these options:

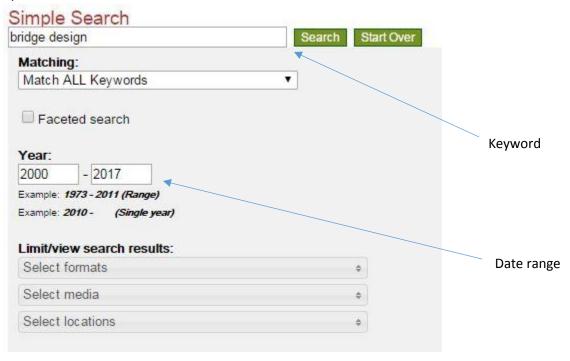

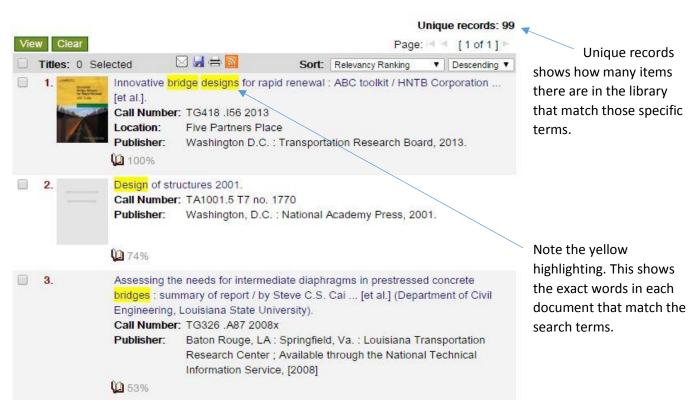

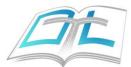

Elect. Loc./Access: http://onlinepubs.trb.org/onlinepubs/shrp2/SH

RP2prepubR04ABCToolkit.pdf

Elect. Loc./Access: http://www.trb.org/Main/Blurbs/168046.aspx

Subject: Prefabricated bridges--Design and construction.

Subject: Bridges--Design and construction.

Subject: Bridges--Design and construction, fast (OCoLC)fst00838

690

Subject: Prefabricated bridges--Design and construction, fast

(OCoLC)fst01725224

Subject: Bridge construction. trt
Subject: Prefabricated bridges. trt
Name Added Entry: HNTB Corporation.

Name Added Entry: National Research Council (U.S.). Transportation

Research Board.

Name Added Entry: Second Strategic Highway Research Program (U.S.)

Series Added Entry: SHRP 2 report; S2-R04-RR-2.

Call Number: TG418 .156 2013 Location: Five Partners Place Clicking on the item will reveal more details, including location and access information. For example, if an item has "Elect. Loc./Access," you will be able to click on the link to directly view the document. If there

is no link you can contact the library and request a digital copy.

| △ Items |  |        |                     |                 |                     |
|---------|--|--------|---------------------|-----------------|---------------------|
|         |  | Сору   | Items               | Call Number     | Location            |
| 1.      |  | 1      | 1 Item(s) Available | TG418 .I56 2013 | Five Partners Place |
|         |  | Copy:  | 1                   |                 |                     |
|         |  | Media: | Book                |                 |                     |

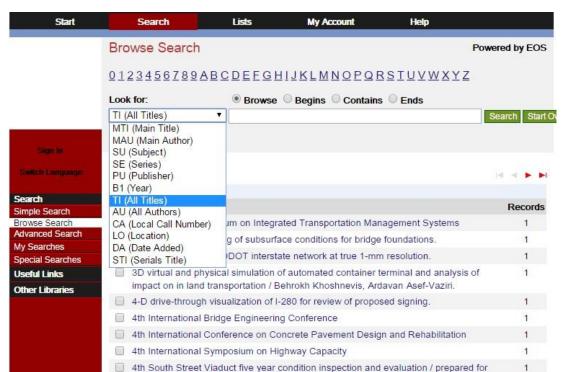

[Utah Department of Transportation, Research and Development Division and] Salt

Other options for searching include "Browse Search" and "Advanced Search." Browse Search, for example, lets you refine your search terms by author, subject, series, publisher, etc, and provides a streamlined list for related materials.

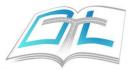

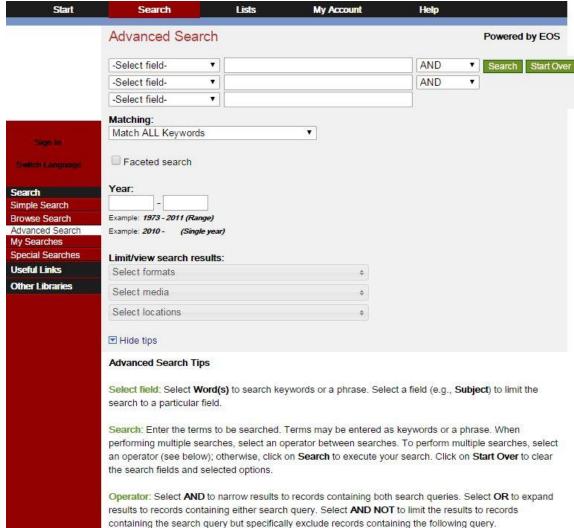

Advanced
Search also lets
you narrow
down your focus
for even more
precise results.